## Support

**Custo** 

dia

## Safety Precautions

# Before Using Handset

- •Use specified items (battery, Charger, etc.) only. Non-specified equipment use may cause malfunction, or battery to leak, overheat, burst or ignite, leading to fire, burn injuries or electric shock.
- •Do not short-circuit power/charging terminals. May cause fire, electric shock or malfunction; battery may leak, overheat, burst or ignite. Keep conductive material (wire, metal jewelry, pencil lead, etc.) away from Charger or External Device Port terminals.
- •Do not open, modify or disassemble handset and related hardware.

May cause malfunction, or battery may leak, overheat, burst or ignite. Fire, injury or electric shock may also result. Contact SoftBank Customer Center, Customer Assistance for repairs.

- •Do not expose handset or accessories to liquids. May cause malfunction, overheating, fire or electric shock. Avoid exposure to water, pet urine, etc.
- •Do not expose handset/accessories to extreme heat/direct sunlight (e.g., inside vehicles, etc.). May cause malfunction/warping; battery may leak, overheat, burst or ignite. Handset or battery may become hot to the touch, leading to burn injuries.
- •Do not dispose of battery in fire. May leak, overheat, burst or ignite.
- •Do not apply strong shocks or excessive force. Do not drop/throw handset/accessories. May cause damage or malfunction. Battery may leak, overheat, burst or ignite, resulting in fire, shock or injury. Stop using battery if damaged or warped. Do not sit on or place heavy objects on handset/accessories (e.g., in back pants pockets or inside handbags, packs, etc.).
- •Keep handset, battery or Charger away from humidity, dust or extreme temperatures. Malfunction may result.
- •If battery fluid gets in eyes, do not rub; rinse with water and consult a doctor immediately. Eyes may be severely damaged.

 Activating/Canceling Manner Mode Press  $\circledcirc$  for 1 + seconds

4-digit code; activate PIN Entry to restrict usage.  $\cdot$  PIN2

- •Do not force battery into handset.
- Battery may leak, overheat, burst or ignite; make sure the direction and install properly.
- •Do not place handset or accessories in ovens, microwave ovens or other cooking appliances. Battery or other parts may leak, burst, overheat or ignite; may cause malfunction, accident or injury.
- •Keep handset off and Charger disconnected near gas stations or places with fire/explosion risk. Handset use near petrochemicals or other flammables may cause fire/explosion; turn handset off before using S! FeliCa at gas stations (cancel IC Card Lock beforehand). •Never use handset while driving.
- Accidents may result. Park beforehand. Phone use while driving is prohibited by the Road Traffic Law.

#### •If an abnormality occurs:

- If there is abnormal odor, excessive heat, discoloration or distortion, unplug Charger, turn off handset and remove battery immediately; may cause overheating, bursting, fire or battery leakage.
- •If battery does not charge properly, stop trying. Battery may leak, overheat, burst or ignite.
- •At signs of a battery leak, avoid fire sources. Battery may catch fire or burst.
	- For more information, see Online English Manual.

### **Manner Mode**

#### •Minding Mobile Manners

Please use handset responsibly. Inappropriate handset use can be both dangerous and bothersome to others. Please take care not to disturb others with handset use. Adjust handset use to your surroundings accordingly.

### **USIM Card Installation**

1 **Slide in USIM Card with IC chip facing up**

2 **Insert battery (right)**

•Turn handset off and remove battery beforehand. •Do not force USIM Card into or out of handset. •USIM Card must be inserted to use handset.

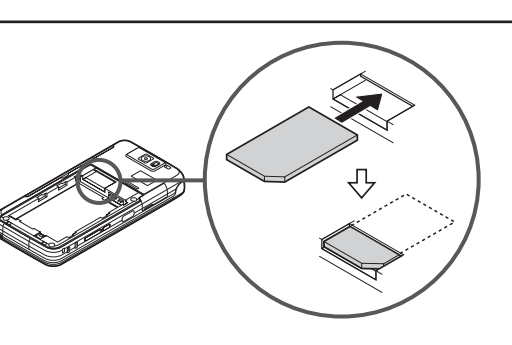

### **USIM PINs**

#### $\cdot$  PIN1

SoftBank 820SH 821SH **First Step Guide**

Required to clear Call Costs and to set Max Cost.

Handset User Support Via Yahoo! Keitai Main Menu: From above the search field, select  $X = 7 - 177K$ **English**  $\blacktriangleright$  User Support

PIN1 and PIN2, **9999** by default, are changeable.

See SOFTBANK MOBILE Corp. Website Call Customer Service or try later. The state of the Customer Service or try later.

> •PIN Lock & Cancellation (PUK Code\*) Entering incorrect PIN1 or PIN2 three consecutive times locks USIM Card, disabling handset. Enter PUK Code to unlock. For details, contact SoftBank Customer Center, General Information. \* USIM Personal Unblocking Key (PUK Code) unblocks a USIM Card blocked after the wrong PIN has been entered three consecutive times. Each USIM Card has a unique PUK Code. Do not disclose it to unauthorized persons.

### **Security Codes**

#### •Handset Code

**9999** by default; use or change some functions.

•Center Access Code

4-digit code selected at subscription; access Voicemail via landlines or subscribe to fee-based information.

• Network Password

4-digit code selected at subscription; restrict handset services.

•A message appears for incorrect code entry; retry. •If Network Password is incorrectly entered three times consecutively, Call Barring settings are locked. To resolve, Network Password and Center Access Code must be changed. For details, contact SoftBank Customer Center, General Information.

### **Battery Installation**

### 1 **Remove cover**

•Press and slide as shown.

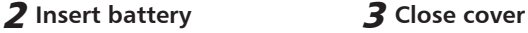

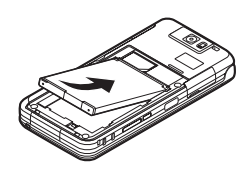

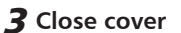

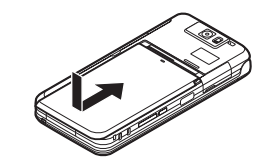

#### **Charging**

Use specified AC Charger ZTDAA1 (sold separately) only. 1 **Open Port Cover to connect Charger**

#### 2 **Plug Charger into AC outlet**

•Small Light illuminates red while charging. •When charging completes Small Light goes out.

3 **After charging, unplug Charger, then disconnect handset**

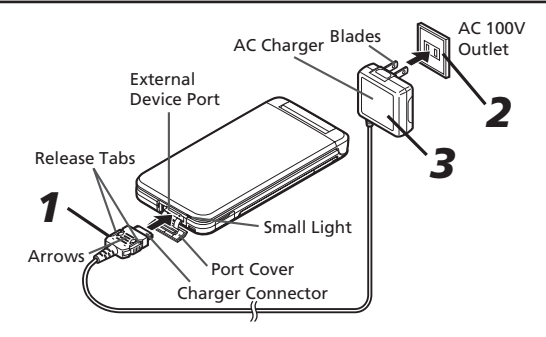

#### **Specifications**

#### **SoftBank 820SH/821SH**

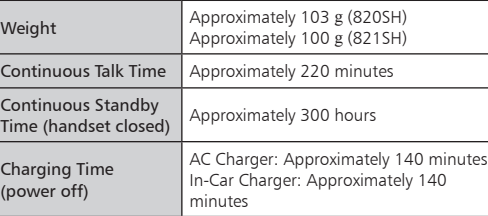

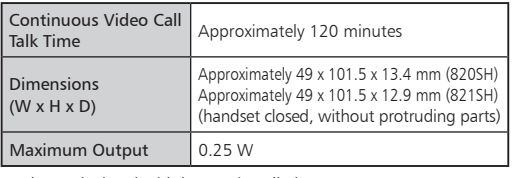

•Values calculated with battery installed.

SoftBank 820SH/821SH First Step Guide

#### ■**Call these numbers toll free from landlines.**

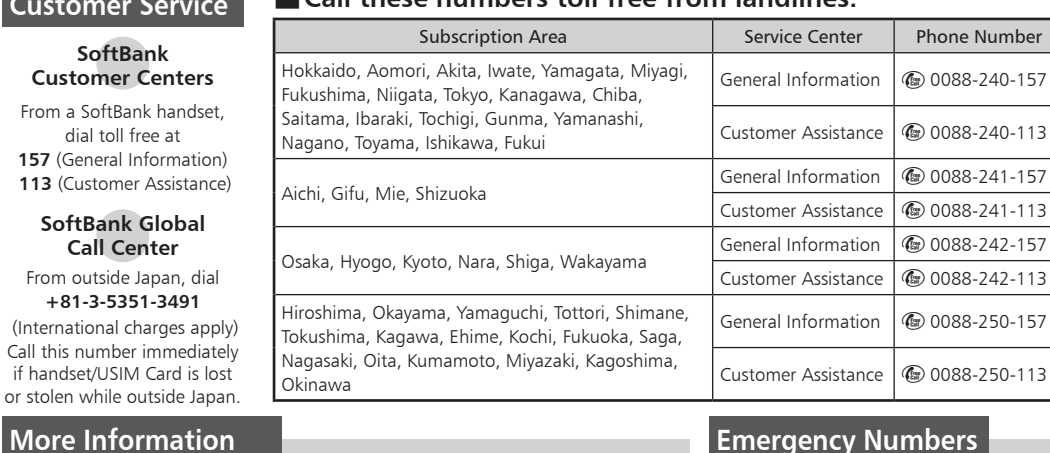

**Call Center**

**+81-3-5351-3491**

Call this n if handse or stolen v

#### **Emergency Numbers** • ................................... Police **110** • Fire **119** • Maritime Safety Agency ........ **118**

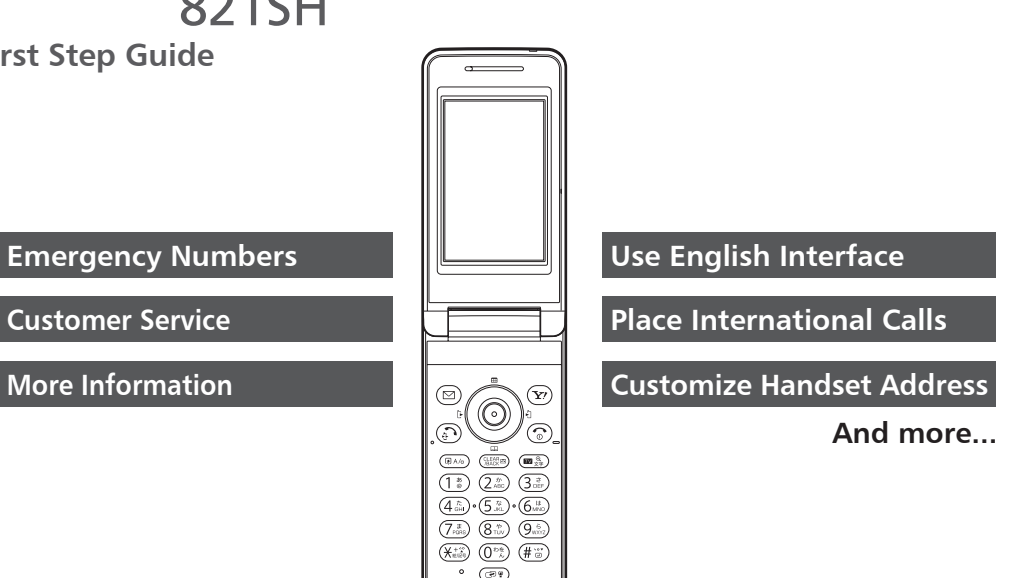

### **Accessories**

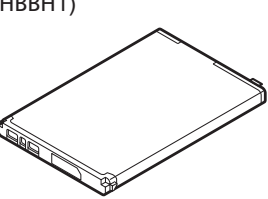

•Battery (SHBBH1) •Utility Software (Japanese)\*

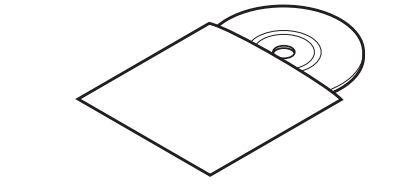

\* Complimentary sample, not available for purchase.

Online English Manual (http://www.softbank.jp). May be unavailable at purchase.

07L 236.8 DS AI ①

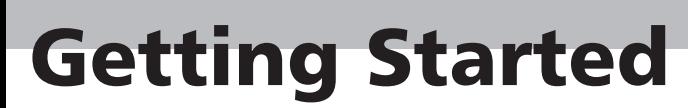

## Handset Functions

### **Basic Operations**

### **Handset Power On/Off**

### ■**Power On**

 $\circled{)}$  (Long Press)

If Japanese appears first time handset powers on, press  $\odot$  three times, choose  $\jmath \mathcal{Z} \cup \mathcal{U}$  and press  $\odot$ . In Standby, press  $\odot$ , choose  $ULZ$  and press  $\odot$ . In Main Menu, change interface to English (below).

Retrieve Network Information to use Network-related services; the first time you press  $\odot$ ,  $\odot$  or  $\odot$ , a prompt appears.  $\textcircled{\scriptsize{}}$ ,  $\textcircled{\scriptsize{x}}$  or  $\textcircled{\scriptsize{s}}$   $\Rightarrow$  **Yes**  $\Rightarrow$   $\textcircled{\scriptsize{s}}$ 

■**Power Off** 

 $\circledS$  (Long Press)

### **Network Settings**

First, apply for International Call Service. Details and applications are available online: http://mb.softbank.jp/mb/en/global\_service/ 820SH/821SH is not Global Roaming Service eligible. Enter number  $\Rightarrow \textcircled{S}$  **Int'l Call**  $\Rightarrow$  **O** $\Rightarrow$ A country  $\blacktriangleright$   $\textcircled{\scriptsize{\ast}}$   $\textcircled{\scriptsize{\ast}}$   $\textcircled{\scriptsize{\ast}}$  $\cdot$   $\circ$   $\rightarrow$  Call ends

### **English Interface**

**(●) ⇒ 設定 → ●→ Language → ●→ English**  $\neq$   $\odot$ 

### **My Phone Number**

 $\left( \bullet \right)$   $\left( \bullet \right)$   $\left( \bullet \right)$ 

### **Setting Clock**

 $\textcircled{\textcircled{\textcirc}}$  > Settings  $\textcircled{\textcircled{\textcirc}}$  Date & Time  $\textcircled{\textcircled{\textcirc}}$ **Set Date/Time**  $\bigcirc$  **<del>D</del>** Enter date and time (24-hour format)  $\blacktriangleright$   $\blacklozenge$ 

■**Activating**  $\left(\begin{smallmatrix} \text{CLERR} \ \text{BLQR} \end{smallmatrix}\right)$  (Long Press) • **a** appears for recorded message • To cancel,  $_{\left( \frac{C(EM)}{RM \times N}\right)}$  (Long Press)

### **Calls**

### **Voice Call**

Enter number  $\blacktriangleright$   $\odot$  $\cdot$   $\circ$   $\rightarrow$  Call ends

### **Redialing**

 $\odot$  A record  $\blacktriangleright$   $\odot$   $\blacktriangleright$   $\odot$ 

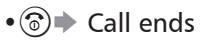

### **Video Call**

Enter number (D) (Long Press)  $\cdot$   $\circ$   $\rightarrow$  Call ends

#### **International Call**

BS **Create Message** (S! Mail) or **Create New SMS**  $\Rightarrow$  **S** Recipient field  $\Rightarrow$   $\bullet$   $\Rightarrow$ Enter  $\blacktriangleright \textcircled{\bullet} \blacktriangleright$  Enter subject (S! Mail)  $\blacktriangleright \textcircled{\bullet}$  $\Rightarrow$   $\Box$  (Text)  $\Rightarrow$   $\bullet$  Finter  $\Rightarrow$   $\bullet$   $\Rightarrow$   $\cancel{S}$  to attach files (S! Mail)  $\blacktriangleright \bigcirc \blacktriangleright \bigcirc$ 

### **Answering a Call**

When a call arrives,  $\odot$ 

 $\cdot$   $\circ$   $\rightarrow$  Call ends

Delivery Notice appears and Information window opens ( $\boxtimes$  appears) for new mail.  $\odot$  to open Received Msg. folder.

 $\blacktriangleright$  Follow the voice guidance

### **Answer Phone**

■**Phone Number** Enter up to five numbers on handset (32 digits each).

■**Playing Messages**

 $(ABACK)$ • To stop, (SLEARED) during playback

### **Text Entry**

### **Toggling Entry Modes**

In text entry windows,  $\left( \mathbf{E} \cdot \mathbf{S} \right)$  A mode  $\blacktriangleright$  $\textcircled{\textbf{}}$  Enter text

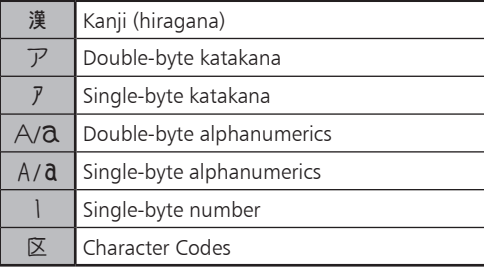

### **Example: Entering no**

In text entry windows,  $\left(\mathbf{B}\right)$   $\rightarrow$  Abc $\rightarrow$   $\left(\bullet\right)$   $\rightarrow$  $\boxed{6.5}_{\text{MNO}}$   $\boxed{6.5}_{\text{MNO}}$   $\boxed{6.5}_{\text{MNO}}$   $\boxed{6.5}_{\text{MNO}}$   $\boxed{6.5}_{\text{MNO}}$   $\boxed{6.5}_{\text{MNO}}$   $\boxed{6.5}_{\text{MNO}}$   $\boxed{\bullet}$ 

### **Messaging**

### **SMS/S! Mail**

■**SMS**  Exchange up to 160 alphanumeric characters with other SoftBank handsets.

■**S! Mail** 

Exchange up to 30,000 characters with e-mail compatible SoftBank handsets or other devices; attach media files, etc.

### **Customizing Address**

Change alphanumerics before @ of the default handset mail address. Customizing handset mail address helps reduce spam. **■ Settings**  $\bigcirc$  **→ Address Settings**  $\Rightarrow$  **English**  $\Rightarrow$  **O** $\Rightarrow$  Onscreen instructions

### **Sending Messages**

### **Receiving Messages**

### **Phone Book**

### **Phone Book Entry Items**

■**E-mail Address** Enter up to five addresses on handset (128 single-byte alphanumerics each).

### **Saving to Phone Book**

**(●)**  $\Rightarrow$  **Phone**  $\Rightarrow$  ● Add New Entry  $\blacktriangleright$  **(** $\blacktriangleright$ **)** Last Name:  $\blacktriangleright$  ( $\blacktriangleright$ )  $\blacktriangleright$  Enter  $\blacktriangleright$  ( $\blacktriangleright$ )  $\blacktriangleright$ **First Name:**  $\Rightarrow$  **● Finter**  $\Rightarrow$  **● Add Phone Number:**  $\bigcirc$  **S** Enter number  $\blacktriangleright$  **S** $\blacktriangleright$  An icon  $\blacktriangleright$  **G**)  $\blacktriangleright$  *Add Email* **Address:**  $\bigcirc$  **s** Enter address  $\bigcirc$  s  $\bigcirc$  s  $\bigcirc$ An icon  $\blacktriangleright$   $\bigodot$   $\blacktriangleright$   $\bigcirc$ 

### **Editing Entries**

**Q → An entry → © → Edit** → ● → An item  $\blacktriangleright \textcircled{\bullet} \blacktriangleright$  Edit  $\blacktriangleright \textcircled{\bullet} \blacktriangleright \textcircled{\bullet}$ 

### **Dialing via Phone Book**

 $\textcircled{s}$  Enter reading  $\blacktriangleright$  A name  $\blacktriangleright$   $\textcircled{s}$   $\blacktriangleright$ A phone number  $\blacktriangleright$   $\odot$ 

### **Voicemail**

### **Activating**

**(●) Settings**  $\blacklozenge$  **●**  $\blacklozenge$  **→ Call/Video Call S** Voicemail/Divert  $\bigtriangledown$  <del>V</del>oicemail  $\blacktriangleright$  **(●)**  $\blacktriangleright$  **Activate**  $\blacktriangleright$  **(●)**  $\blacktriangleright$  **Always** or **No Answer**  $\bigcirc$  **S** Ring time (for **No Answer**)  $\blacktriangleright\textcircled{\scriptsize{}}$ 

### **Playing Messages**

 $\textcircled{\textcircled{\textcirc}}$  Phone  $\textcircled{\textcircled{\textcirc}}$  Call Voicemail  $\textcircled{\textcircled{\textcirc}}$ 

### **Mobile Camera**

### **Capturing Still Images**

**tamera**  $\rightarrow$  **O** $\rightarrow$  Frame image on Display  $\blacktriangleright$   $\bigodot$   $\blacktriangleright$   $\bigodot$ 

### **Recording Video**

**(● → Camera**  $\blacktriangleright$  ● → Strame image on Display  $\bigstar$   $\bigcirc$   $\bigstar$   $\bigcirc$   $\bigstar$   $\bigcirc$ 

## **Yahoo! Keitai**

### **Accessing Yahoo! Keitai**

 $\bigcirc$  $\mathbb{R}$  $\Rightarrow$  $\mathbb{R}$  $\mathbb{Z}$  $\mathbb{Z}$  $\Rightarrow$  $\mathbb{Z}$  $\mathbb{Z}$  $\Rightarrow$  $\mathbb{Z}$  $\Rightarrow$  $\bigcirc$  $\Rightarrow$  $\mathbb{Z}$  $\Rightarrow$  $\mathbb{Z}$  $\Rightarrow$  $\bigcirc$  $\Rightarrow$  $\mathbb{Z}$  $\Rightarrow$  $\bigcirc$  $\Rightarrow$  $\mathbb{Z}$  $\Rightarrow$  $\bigcirc$  $\Rightarrow$  $\mathbb{Z}$  $\Rightarrow$  $\bigcirc$  $\Rightarrow$  **\mathbb{**  $\Rightarrow$   $\bullet$  Highlight a menu item  $\Rightarrow$   $\bullet$ 

### **Using PC Site Browser**

**(●) + Yahoo! Keitai + ●) + PC Site Browser**  $\blacktriangleright$  ( $\blacklozenge$ )  $\blacktriangleright$  **Enter URL**  $\blacktriangleright$  ( $\blacklozenge$ )  $\blacktriangleright$  URL  $\bigcirc$  Highlight a menu item  $\bigcirc$ 

### **Media Player**

### **Playing Music**

 $\textcircled{\textbullet}$  Media Player  $\textcircled{\textbullet}$   $\textcircled{\textbullet}$  Music  $\textcircled{\textbullet}$   $\textcircled{\textbullet}$ *My Music* $\blacktriangleright$  **(●)**  $\blacktriangleright$  $\diamond$ **)**  $\blacktriangleright$  **Music Folder or Ring Songs • Tones**  $\Rightarrow$  **All Music**  $\Rightarrow$   $\circ$   $\Rightarrow$  A file  $\blacktriangleright$   $\blacklozenge$ 

### **Adding Playlists**

**(●) + Media Player**  $\rightarrow$  ● **Music**  $\rightarrow$  ● → *My Music*  $\rightarrow$  ● → ⊙ → *Music Folder* or **Ring Songs • Tones ▶**  $\textcircled{}}$  **Add New**  $Playlist \rightarrow \textcircled{\}$  Enter name  $\rightarrow \textcircled{\}$ 

### **Using Playlists**

**(● → Media Player**  $\Rightarrow$  **● → Music**  $\Rightarrow$  ● → *My Music* $\rightarrow$  **● → →** *Music Folder* or **Ring Songs • Tones**  $\Rightarrow$  A Playlist  $\Rightarrow$   $\bullet$   $\Rightarrow$ A file $\blacktriangleright$  ( $\blacklozenge$ )

### **Managing Files**

### **Opening Files**

**(●) + Data Folder + ●) +** A folder + ● → A file  $\blacktriangleright$  ( $\blacktriangleright$ )

#### **Format Memory Card**

**(● > Settings**  $\Rightarrow$  **● → ⊙**  $\Rightarrow$  **Connectivity**  $\rightarrow$  Memory Card  $\rightarrow$  <sup>S</sup> $\rightarrow$  Format Card  $\Rightarrow$   $\bullet$   $\Rightarrow$  Yes  $\Rightarrow$   $\bullet$  Handset Code  $\Rightarrow$   $\bullet$   $\Rightarrow$  $Yes$   $\bigcirc$   $\bigcirc$ 

### **Software Update**

### **Precaution**

Before updating software, turn power off to end all active functions/applications, then restart handset.

### **Updating Software**

(<sup>●</sup> Settings  $\rightarrow$  <sup>●</sup> Software Update  $\blacktriangleright$  **Software Update**  $\blacktriangleright$  **O** 

SoftBank 820SH/821SH First Step Guide

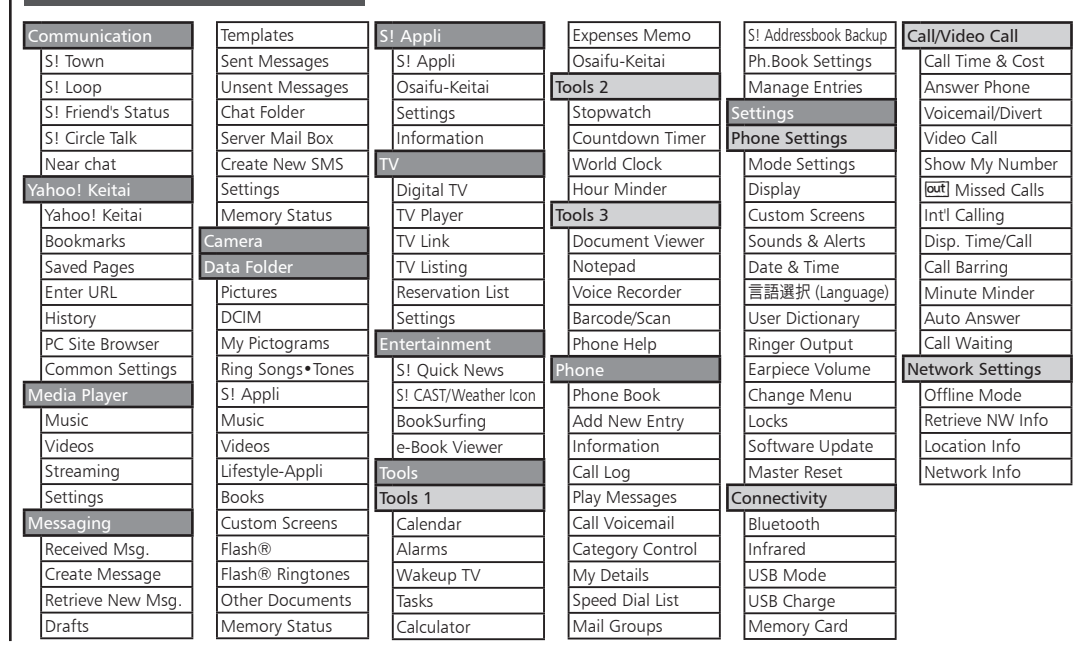

**Menu List**

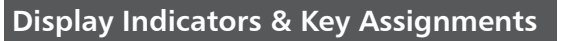

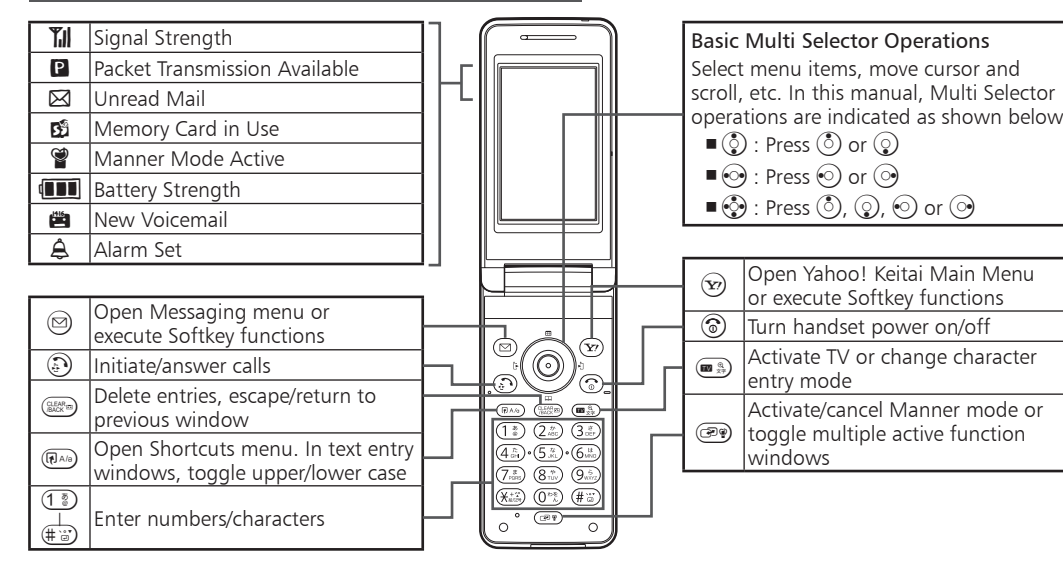